# **1 Red Hat Enterprise Linux/CentOS**

## **Overview**

Official Zabbix packages are available for RHEL 7, CentOS 7 and Oracle Linux 7. In this documentation we will refer to all 3 using term "RHEL".

Some agent and proxy packages are available for [RHEL 6](http://repo.zabbix.com/zabbix/3.4/rhel/6/x86_64/) and [RHEL 5](http://repo.zabbix.com/zabbix/3.4/rhel/5/x86_64) as well.

### **Adding Zabbix repository**

Install the repository configuration package. This package contains yum (software package manager) configuration files.

RHEL 7:

```
# rpm -ivh
http://repo.zabbix.com/zabbix/3.4/rhel/7/x86_64/zabbix-release-3.4-2.el7.noa
rch.rpm
```
RHEL 6:

```
# rpm -ivh
http://repo.zabbix.com/zabbix/3.4/rhel/6/x86_64/zabbix-release-3.4-1.el6.noa
rch.rpm
```
RHEL 5:

```
# rpm -ivh
http://repo.zabbix.com/zabbix/3.4/rhel/5/x86_64/zabbix-release-3.4-1.noarch.
rpm
```
### **Server/proxy/frontend installation**

To install Zabbix server (available only for RHEL 7) with MySQL support:

# yum install zabbix-server-mysql

To install Zabbix proxy with MySQL support:

# yum install zabbix-proxy-mysql

To install Zabbix frontend (available for RHEL 7, deprecated on RHEL 6) with MySQL support:

# yum install zabbix-web-mysql

Last<br>update: update:<br>2017/10/24 manual:installation:install\_from\_packages:rhel\_centos https://www.zabbix.com/documentation/3.4/manual/installation/install\_from\_packages/rhel\_centos?rev=1508858899 15:28

Substitute 'mysql' in the commands with 'pgsql' to use PostgreSQL, or with 'sqlite3' to use SQLite3 (proxy only).

### **Creating database**

For Zabbix [server](https://www.zabbix.com/documentation/3.4/manual/concepts/server) and [proxy](https://www.zabbix.com/documentation/3.4/manual/concepts/proxy) daemons a database is required. It is not needed to run Zabbix [agent](https://www.zabbix.com/documentation/3.4/manual/concepts/agent).

If Zabbix server and proxy are installed on the same host, their databases must be created with different names!

Create the database using the provided [database creation scripts](https://www.zabbix.com/documentation/3.4/manual/appendix/install/db_scripts) for MySQL/PostgreSQL.

Now import initial schema and data for the server with MySQL:

```
# zcat /usr/share/doc/zabbix-server-mysql/create.sql.gz | mysql -uzabbix -p
zabbix
```
You will be prompted to enter your newly created database password.

With PostgreSQL:

```
# zcat /usr/share/doc/zabbix-server-pgsql/create.sql.gz | psql -U <username>
zabbix
```
For proxy, import initial schema:

```
# zcat /usr/share/doc/zabbix-proxy-mysql/schema.sql.gz | mysql -uzabbix -p
zabbix
```
For proxy with PostgreSQL (or SQLite):

```
# zcat /usr/share/doc/zabbix-proxy-pgsql/schema.sql.gz | psql -U <username>
zabbix
# zcat /usr/share/doc/zabbix-proxy-sqlite3/schema.sql.gz | sqlite3 zabbix.db
```
Make sure to insert the correct Zabbix version in the commands (3.4.0 by default). In order to check the correct server/proxy version of your package, run:

# rpm -q zabbix-server-mysql # rpm -q zabbix-proxy-mysql

Substitute 'mysql' in the commands with 'pgsql' if using PostgreSQL, or with 'sqlite3' if using SQLite3 (proxy only).

#### **Configure database for Zabbix server/proxy**

Edit zabbix server.conf or zabbix proxy.conf to use the created database. For example:

```
# vi /etc/zabbix/zabbix_server.conf
DBHost=localhost
```

```
DBName=zabbix
DBUser=zabbix
DBPassword=<password>
```
In DBPassword use Zabbix database password for MySQL; PosgreSQL user password for PosgreSQL.

Use DBHost= with PostgreSQL. You might want to keep the default setting DBHost=localhost (or an IP address), but this would make PostgreSQL use a network socket for connecting to Zabbix. See **SELinux configuration** below for instructions.

# **Starting Zabbix server process**

It's time to start Zabbix server process and make it start at system boot:

```
# systemctl start zabbix-server
# systemctl enable zabbix-server
```
Substitute 'zabbix-server' with 'zabbix-proxy' to start Zabbix proxy process.

# **PHP configuration for Zabbix frontend**

Apache configuration file for Zabbix frontend is located in /etc/httpd/conf.d/zabbix.conf. Some PHP settings are already configured. But it's necessary to uncomment the "date.timezone" [set](http://php.net/manual/en/timezones.php)ting and set [the right timezone](http://php.net/manual/en/timezones.php) for you.

```
php value max execution time 300
php_value memory_limit 128M
php value post max size 16M
php value upload max filesize 2M
php value max input time 300
php value always populate raw post data -1
# php value date.timezone Europe/Riga
```
# **SELinux configuration**

Having SELinux status enabled in enforcing mode, you need to execute the following commands to enable communication between Zabbix frontend and server:

RHEL 7 and later:

```
# setsebool -P httpd_can_connect_zabbix on
If the database is accessible over network (including 'localhost' in case of
PostgreSQL), you need to allow Zabbix frontend to connect to the database
too:
# setsebool -P httpd_can_network_connect_db on
```
RHEL prior to 7:

```
# chcon -Rv --type=httpd sys content t /usr/share/zabbix
# setsebool -P httpd can network connect on
```
# setsebool -P zabbix\_can\_network on

As frontend and SELinux configuration is done, you need to restart Apache web server:

# service httpd restart

#### **Frontend configuration**

Now you are ready to proceed with [frontend installation steps](https://www.zabbix.com/documentation/3.4/manual/installation/install#installing_frontend) which will allow you to access your newly installed Zabbix.

Zabbix official repository provides fping, iksemel, libssh2 packages as well. These packages are located in the [non-supported](http://repo.zabbix.com/non-supported/) directory.

#### **Agent installation**

To install the agent, run

# yum install zabbix-agent

To start the agent, run:

# service zabbix-agent start

From: <https://www.zabbix.com/documentation/3.4/>- **Zabbix Documentation 3.4**

Permanent link: **[https://www.zabbix.com/documentation/3.4/manual/installation/install\\_from\\_packages/rhel\\_centos?rev=1508858899](https://www.zabbix.com/documentation/3.4/manual/installation/install_from_packages/rhel_centos?rev=1508858899)**

Last update: **2017/10/24 15:28**

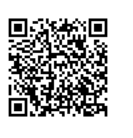